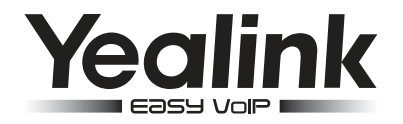

# SIP-T21 E2 & SIP-T21P E2 Biznesowy telefon IP

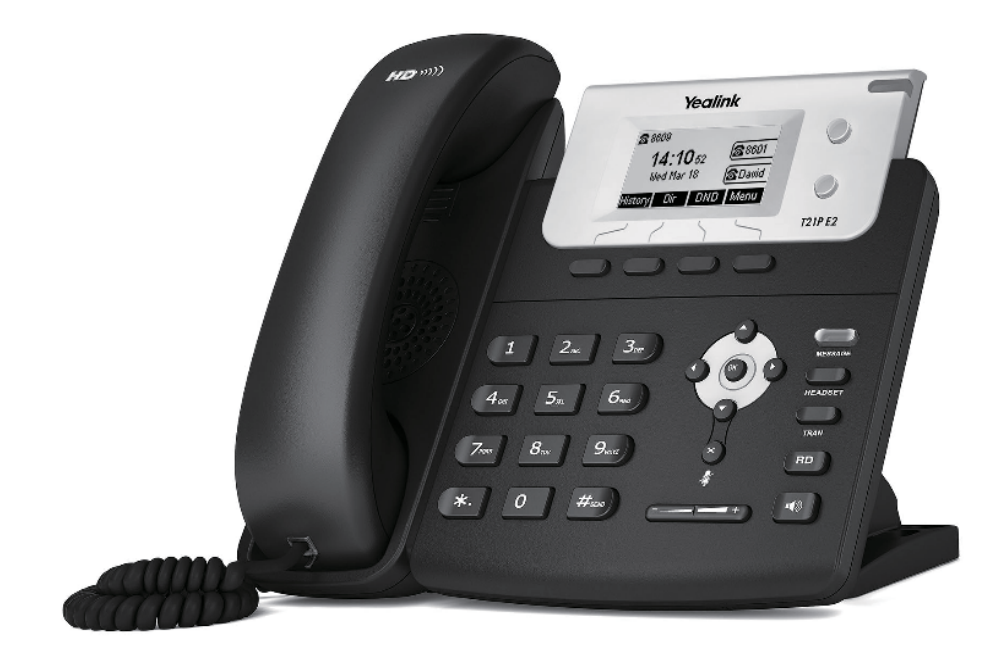

## Podręcznik użytkownika (V80.60)

www.yealink.com Dotyczy firmware wersji 52.80.0.60 lub wyższej.

## Zawartość opakowania

Jeśli w Twoim opakowaniu brakuje, któregoś z poniższych przedmiotów skontaktuj się ze swoim administratorem.

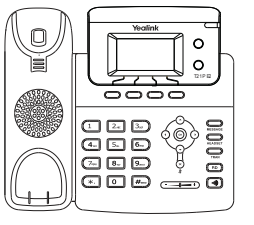

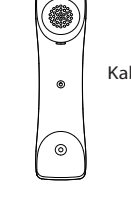

Kabel słuchawkowy Kabel Ethernet

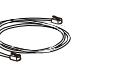

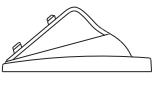

Stojak

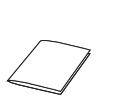

Telefon IP Słuchawka

Podręcznik użytkownika

Zasilacz (Opcjonalnie)

## Podłączenie telefonu

1. Przymocuj lub odłącz podstawkę, jak pokazano na rysunku:

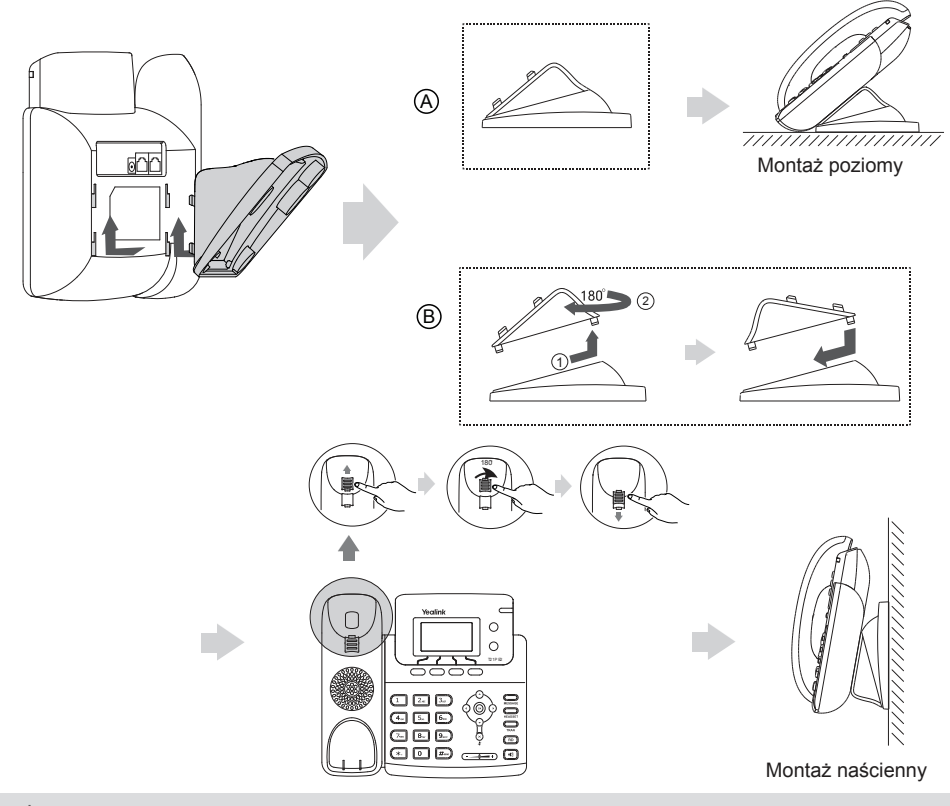

WAŻNE: Telefon posiada widełki, które trzymają słuchawkę podczas montażu pionowego.

2. Podłącz słuchawkę oraz opcjonalny zestaw nagłowny jak na rysunku:

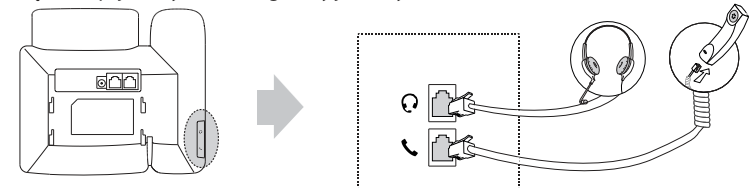

WAŻNE: Opakowanie nie zawiera słuchawek nagłownych..

3.Podłącz sieć i zasilanie, jak pokazano na rysunku:

 Istnieją dwie możliwości podłączenia telefonu do sieci i zasilania. Twój administrator sieci doradzi Ci najkorzystniejsze rozwiązanie.

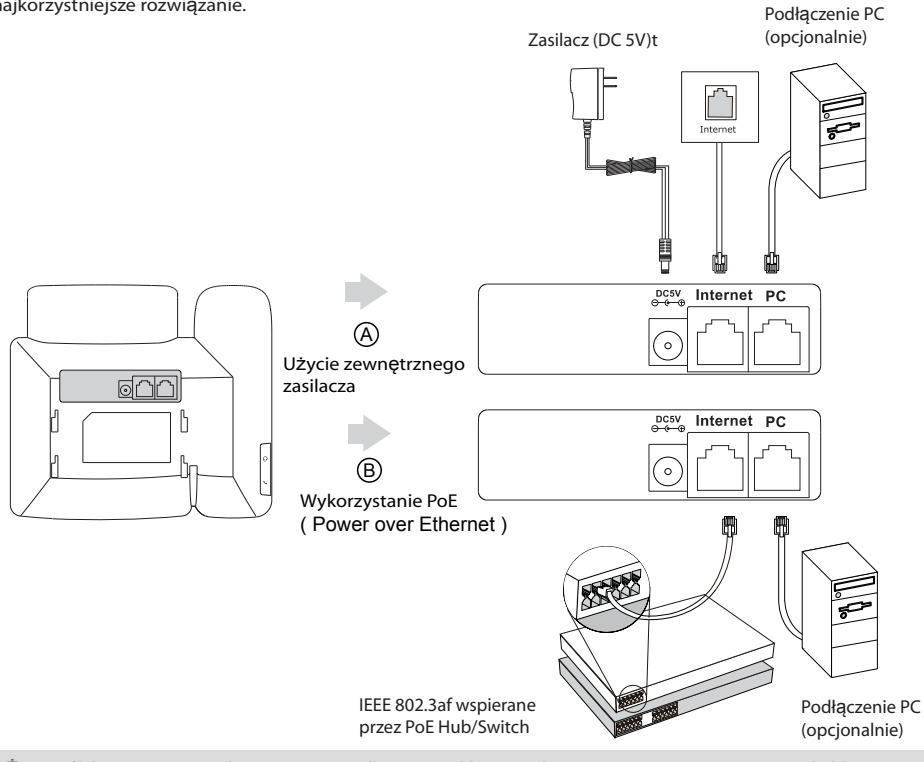

WAŻNE: Jeśli korzystasz z zasilania PoE nie podłączaj zwykłego zasilania. Upewnij się, że zarówno okablowanie switch/hub wspiera technologię PoE.

## URUCHAMIANIE

Po podłączeniu telefonu do sieci i zasilania, automatycznie rozpocznie się proces inicjowania urządzenia. Po jego zakończeniu, możesz rozpocząć korzystanie z telefonu. Pamiętaj, że telefon możesz skonfigurować zarówno z poziomu menu telefonu jak i poprzez przeglądarkę WWW.

## Welcome

Initializing... please wait

## Konfiquracja telefon

Konfiguracja telefonu za pośrednictwem strony internetowej

Dostęp do interfejsu WWW:

1. Naciśnii przycisk OK gdy telefon jest w trybie czuwania, aby odczytać adres IP telefonu.

2. Otwórz przegladarkę internetową na swoim komputerze, wprowadź adres IP (np., http://192.168.0.10" lub samo "192.168.0.10") i naciśnij przycisk ENTER.

3. Wpisz nazwe użytkownika (domyślnie: admin) oraz hasło (domyślnie: admin) w panelu logowania i kliknij przycisk Confirm.

Ustawienia sieciowe: Przeidź do ustawie zaawansowanych Sieć->Port WAN

Możesz skonfigurować ustawienia sieciowe w następujący sposób:

DHCP: Standardowo telefon stara się nawiazać połaczenie z serwerem DHCP w Twojej sieci aby uzyskać prawidłowe ustawienia sieciowe, np. adres IP, maskę podsieci, adres bramy oraz adres DNS

Statyczne IP: Jeśli twój telefon stara się nawiązać połączenie z serwerem DHCP musisz skonfigurować

recznie:adres IP, maske podsieci, adres bramy oraz adres DNS. W celu uzyskania szczegółowych

informacji skontaktuj się ze swoim administratorem sieci.

PPPoE: Jeśli używasz modemu xDSL, możesz podłączyć się do Internetu w trybie PPPoE. Skontaktuj sie ze swoim usługodawca celem uzyskania koniecznego loginu i hasła.

WAŻNE: Wprowadzenie nieprawidłowych ustawień może spowodować wadliwe działanie Twojego telefonu lub nawet całej sieci! W tej sytuacji prosimy o kontakt ze swoim administratorem sieci.

#### Ustawienia konta: Wybierz Konta-> Rejestracja

Parametry konta:

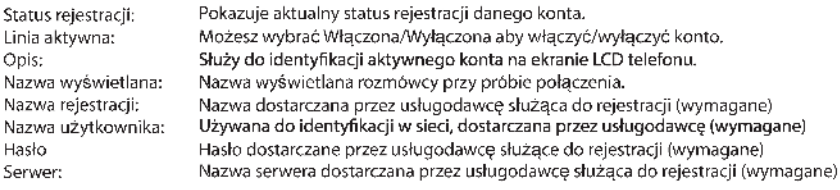

Ikony rejestracji wyswietlane na ekranie telefonu:

Ikony rejestracji wyswietlane na ekranie telefonu:

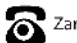

Zarejestrowany

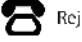

Rejestracja nieudana

W trakcie reiestracii

WAŻNE: Jeśli podczas procesu rejestracji pojawi się jakikolwiek błąd lub wymagana jest specjalna konfiguracja telefonu – skontaktuj sie ze swoim administratorem sieci.

#### Konfiguracja za pośrednictwem klawiatury telefonu:

Ustawienia sieciowe:

Wybierz Menu-> Ustawienia-> Zaawansowane (hasło: admin)-> Sieć-> Port WAN/VLAN/Typ web serwera/Ustawienia 802.1x/VPN/LLDP/CDP/NAT aby skonfigurować sieć.

#### Ustawienia konta:

Wybierz Menu->Ustawienia->Zaawansowane (hasło: admin) -> Konto aby je skonfigurować.

### Podstawowe cechy połączeń

Wybieranie numeru

Używanie słuchawki:

1. Podnieś słuchawkę

2. Wprowadź numer, następnie naciśnij przycisk Wyślij.

Uzywanie głosnika w telefonie:

1. Z odłożoną na telefonie słuchawką, naciśnij

2. Wprowadź numer, następnie naciśnij przycisk Wyślij.

Używanie słuchawek (nagłowne)

1. Z podłączonym zestawem nagłownym, wciśnij aby aktywować tryb zestawu nagłownego.

 $\blacktriangleleft$ 

2. Wprowadź numer, następnie naciśnij przycisk Wyślij.

WAŻNE: Podczas rozmowy, możesz przełączać pomiędzy trybem głośnomówiącym a słuchawką nagłowną, poprzez naciśnięcie przycisku Headset lub przycisku trybu głośnomówiącego. Możesz również podnieść słuchawkę od telefonu. Tryb zestawu nagłownego wymaga podłączenia słuchawek.

Odbieranie połączeń:

Użycie słuchawki telefonicznej:

Podnieś słuchawkę.

Użycie zestawu głośnomówiącego:

Naciśnii | (1)

Użycie zestawu nagłownego:

Naciśnij

WAŻNE: Możesz zignorować połaczenia przychodzące poprzez naciśnięcie przycisku "Odrzuć".

Zakończenie połączenia

Użycie słuchawki telefonicznej.

Odłóż słuchawkę lub naciśnij przycisk Rezygnuj.

Użycie trybu głośnomówiącego

Naciśnij  $\left(\sqrt{a}\right)$  lub naciśnij przycisk Rezygnuj.

Użycie zestawu nagłownego.

naciśnij przycisk Rezygnuj.

Ponowne wybieranie:

- Nacisnij przycisk  $(\overline{BD})$  aby wejść w połaczenia wybierane, naciśnij przycisk  $\bigcirc$  lub  $\circ$  aby wybrać interesujący nas numer, a następnie naciśnij lub przycisk Wyślij.
- Naciśnij dwa razy, gdy telefon nie jest używany, aby połączyć się z ostatnio wybieranym numerem.

Wyciszanie oraz wyłączanie wyciszania Aby zawiesić połączenie: Naciśnij przycisk HOLD lub Zawieś w trakcie połączenia

Aby wznowić połączenie, zrób jedną z poniższych rzeczy:

1. Jeśli jest tylko jedno połączenie na linii, naciśnij przycisk HOLD lub Wznów.

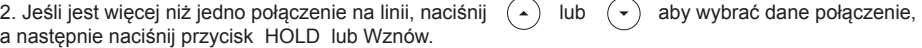

#### Transfer połączeń

Możesz wykonać transfer połączeń w następujący sposób.

Bez zapowiedzi

- 1. Naciśnij przycisk podczas aktywnego połączenia. Połączenie zostaje zawieszone.
- 2. Wprowadź numer, na który chcesz przekazać połączenie.
- 3. Naciśnij przycisk <u>praw</u>

Transfer typu "Semi-Attended"

- 1. Naciśnij przycisk podczas aktywnego połączenia. Połączenie zostaje zawieszone.
- 2. Wprowadź numer, na który chcesz przekazać połączenie i naciśnij przycisk (#
- 3. Naciśnij przycisk <sub>TRAN</sub>, kiedy usłyszysz dzwonek zwrotny.

Transfer z zapowiedzią

- 1. Naciśnij przycisk podczas aktywnego połączenia. Połączenie zostaje zawieszone.
- 2. Wprowadź numer, na który chcesz przekazać połączenie i naciśnij przycisk $\left|\overline{H_{\text{av}}}\right|$
- 3. Naciśnij przycisk  $\text{C}_{\text{TRAN}}$ , kiedy druga osoba odbierze telefon.

Przekierowanie połączeń

Aby wykonać przekierowanie połączeń:

1. Naciśnij Menu kiedy telefon jest w trybie czuwania, a następnie wybierz Dodatki->Przekazywanie połączeń.

2. Wybierz odpowiadający Ci tryb:

Zawsze przekieruj – połączenia przychodzące są przekazywane zawsze.

Przekieruj gdy zajęty – połączenia przychodzące są przekazywane kiedy telefon jest zajęty.

Przekieruj gdy nie odpowiada – połączenia przychodzące są przekazywane po pewnym czasie.

3. Wprowadź numer, na który ma być przekierowane połączenie. Dla trybu "Przekieruj gdy nie odpowiada"

naciśnij  $( \cdot )$  lub  $( \cdot )$  aby wybrać czas po jakim połączenie ma być przekazane.

4. Naciśnij przycisk Zatwierdź i zaakceptuj zmiany.

#### Połączenie konferencyjne

- 1. Naciśnij przycisk Conf podczas aktywnego połączenia. Połączenie zostaje zawieszone.
- 2. Wprowadź numer, drugiej osoby, a następnie naciśnij przycisk Wyślij.
- 3. Naciśnij przycisk Conf ponownie, kiedy druga osoba odbierze telefon. Wszyscy dołączają do konferencji.
- 4. Naciśnij przycisk Rozłącz aby wszystkich rozłączyć.

WAŻNE: Możesz podzielić połączenie konferencyjne, na dwie indywidualne rozmowy poprzez naciśniecie przycisku Podziel.

#### Szybkie wybieranie

Aby skonfgurować szybkie wybieranie:

- 1. Naciśnij Menu, kiedy telefon jest w trybie czuwania, a następnie przycisk Dodatki (Cechy)->klawisze DSS.
- 2. Wybierz pozycje klawisze DSS, a następnie wybierz przycisk Wybierz.
- 3. Wybierz szybkie wybieranie z pola Typ, wybierz ID konta SIP, wprowadź numer docelowy i wartość.
- 4. Naciśnij przycisk Zatwierdź aby zaakceptować zmiany.

Aby użyć klawisza szybkiego wybierania:

Naciśnij przycisk szybkiego wybierania, aby zadzwonił na wskazany numer.

#### Poczta głosowa

Wskaźnik wiadomości oczekującej na ekranie LCD oznajmia, iż jedna lub więcej wiadomości czeka w centrum wiadomości. Klawisz LED świeci się na czerwono.

Aby przesłuchać wiadomość:

- 1. Naciśnij  $\Box$  lub przycisk Połącz
- 2. Postępuj zgodnie z nagraniem aby odsłuchać wiadomości głosowe.

## Ustawienia twojego telefonu

Historia połączeń

- 1. Naciśnij przycisk Historia kiedy telefon jest w trybie czuwania, naciśnij  $\rightarrow$  lub  $\rightarrow$  aby przewijać liste
- 2. Wybierz opcje z listy, możesz wykonać:

Naciśnij przycisk Wybierz aby rozpocząć połączenie

Naciśnij przycisk Usuń aby wykasować kontakt z listy

Jeśli naciśniesz przycisk Opcje, możesz wykonać:

Naciśnij przycisk Szczegóły aby zobaczyć szczegółowe informacje o kontakcie

Naciśnij przycisk Dodaj do czarnej listy aby dodać kontakt do czarnej listy

Naciśnij przycisk Przenieś do kontaktów aby dodać kontakt do lokalnej książki telefonicznej

Naciśnij przycisk Usuń wszystkie aby skasować kontakty z listy.

Książka telefoniczna

Aby dodać kontakt:

- 1. Naciśnij przycisk Książka kiedy telefon jest w trybie czuwania i wybierz odpowiednią grupę.
- 2. Naciśnij przycisk Dodaj aby dodać kontakt.
- 3. Wprowadź unikatową nazwę w miejscu Nazwa oraz wprowadź numer
- 4. Naciśnij przycisk Dodaj aby zaakceptować zmiany.

Aby edytować kontakt:

- 1. Naciśnij przycisk Książka kiedy telefon jest w trybie czuwania i wybierz odpowiednią grupę..
- 2. Naciśnij  $\langle \rangle$  lub  $\langle \rangle$  aby wybrać dany kontakt, naciśnij przycisk Opcje i następnie wybierz Szczegóły z listy.
- 3. Edytuj informacje w kontakcie
- 4. Naciśnij przycisk Zapisz aby zaakceptować zmiany.

Aby skasować kontakt:

- 1. Naciśnij przycisk Książka kiedy telefon jest w trybie czuwania i wybierz odpowiednią grupę..
- 2. Naciśnij  $\langle \rangle$ lub  $\langle \rangle$  aby wybrać dany kontakt, naciśnij przycisk Opcje, a następnie wybierz Usuń z listy.
- 3. Naciśnij przycisk OK gdy na LCD pojawi się napis "Usunąć wybrane pozycje?".

WAŻNE: Możesz wybrać kontakt z historii. Aby zdobyć więcej informacji przejdź do historii połączeń.

Regulacja głosu

- Naciśnij  $\sqrt{a^2 + b^2}$  podczas rozmowy aby dostosować przychodzący głos na słuchawce, trybie głośnomówiącym, słuchawce nagłownej.
- Naciśnij  $\sqrt{2\pi}$  kiedy telefon jest w trybie czuwania aby dostosować głośność dzwonka.

Wybór dzwonka

- 1. Naciśnij Menu kiedy telefon jest w trybie czuwania, następnie wybierz Ustawienia->Podstawowe->Dzwonki
- 2. Naciśnij  $\left( \cdot \right)$  lub  $\left( \cdot \right)$  aby wybrać dzwonek
- 3. Naciśnij przycisk Zapisz aby zaakceptować zmiany.

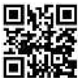